# Using the New Digital Evaluation Portal

As a Guest User

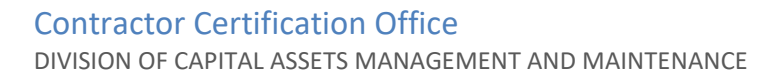

# **Guest User**

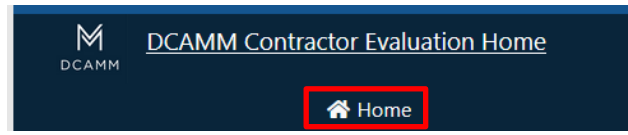

# Contact Support

This is the login screen to access the online evaluation portal.

If you chose not to become a registered user, you can press the  $\bigotimes$  Home button at the top of the screen to start the evaluation process.

If you run into difficulty at any time, you can Contact Support at the top of any screen.

# **Division of Capital Asset Management and Maintenance**

Welcome back! Please login to your account

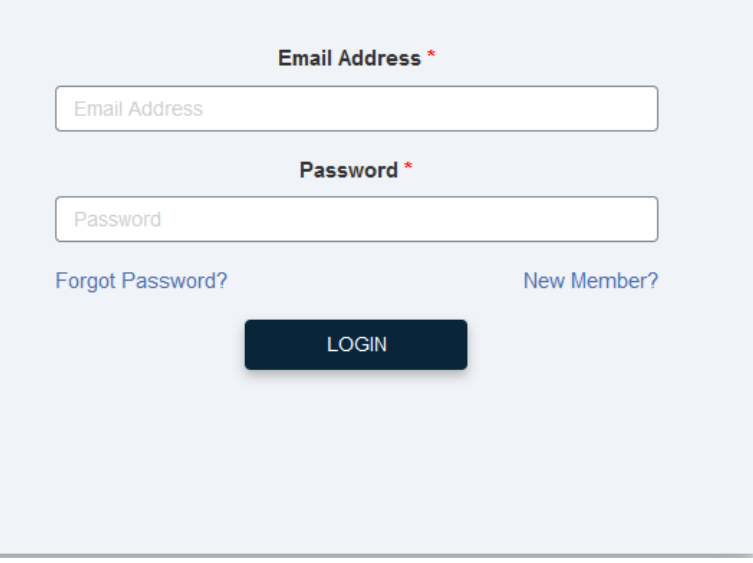

By using this entrance, you will **not** be able to save and come back to complete the evaluation, it must be done in one sitting.

You will not be able to respond to questions within the system if a DCAMM Compliance Officer may have about your answers.

You will not be able to access evaluations you previously submitted.

## **Contractor Evaluation**

This is the Standard Contractor Evaluation form for both PRIVATE and PUBLIC projects.

Private Project: Private projects include vertical building work performed for private parties, federal agencies and all out of state work.

#### Who completes and signs this form for a Private project?

Evaluations for private projects can be prepared and signed by the project owner or by an individual responsible for the oversight of the project (e.g. general Contractor, architect, owner's project manager).

#### What type of project are you evaluating?

○ Public Project ○ Private Project

Important Note: DCAMM Contractor Evaluation portal supports the latest two versions of the following browsers: Google Chrome (Windows/Mac - Recommended Browser), Microsoft Edge (Chromium - Windows/Mac), Mozilla Firefox (Windows/Mac), and Safari (Mac). If you are experiencing any issues in the Contractor Evaluation portal, please first check if a compatible browser and version is being used.

Public Project – are projects that are put out by a Public Entity within the Commonwealth of MA and governed by Mass General Laws.

Private Project – are projects that are put out by private citizens, private organizations, all other states or the Federal Government.

# What type of project are you evaluating?

◯ Public Project © Private Project

Private projects may be evaluated by a registered user or a guest user.

If you continue as a guest, you will not be able to save your progress.

**CONTINUE AS GUEST LOGIN** New Member?

## **COMPLETE PRIVATE PROJECT EVALUATION AS GUEST?**

By continuing as a Guest you will not be able to save any progress while filling in the form.

Your typed eSignature will be required upon submitting the form as the electronic equivalent of a hand-written, original signature, and this will be treated as authentic for all purposes allowed by law.

If you are not an Evaluator able to certify, warrant and represent, under pains and penalties of perjury, then you should not continue with filling out this evaluation as a GUEST.

If you would like to fill out the form and have it forwarded to the Evaluator then please login as a Registered User. From there you will be able to identify the Evaluator and the form will be forwarded to them for signature. Note: they will also be required to Register to complete the form.

> **CONTINUE AS GUEST CANCEL**

Disclaimer box will appear letting you know you will not be able to save your evaluation as a guest. It will have to be completed in one sitting.

Continue as Guest if this is okay.

Cancel if someone other than you must approve, sign and submit the evaluation.

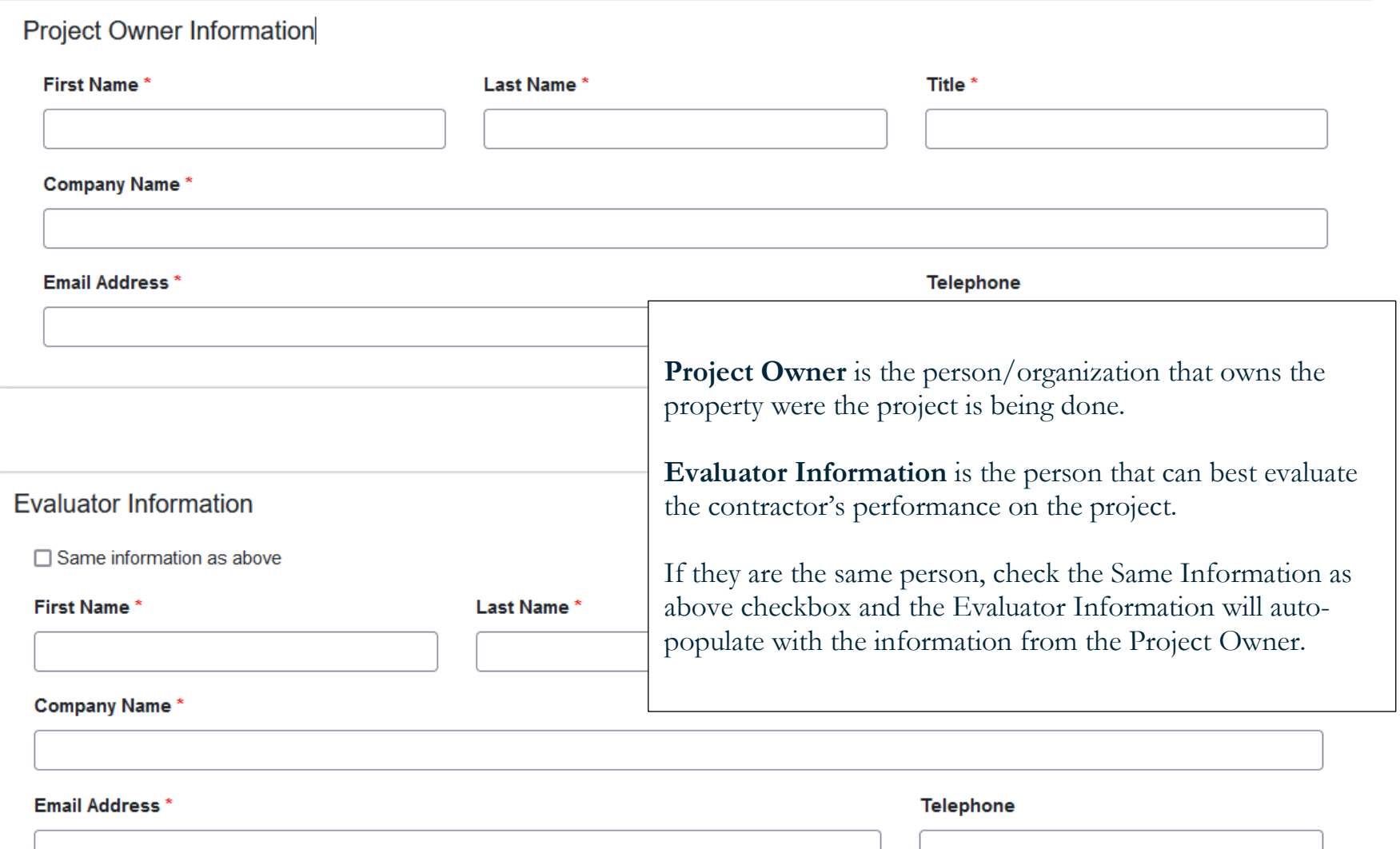

#### **Project Information**

#### Project Name and Location \*

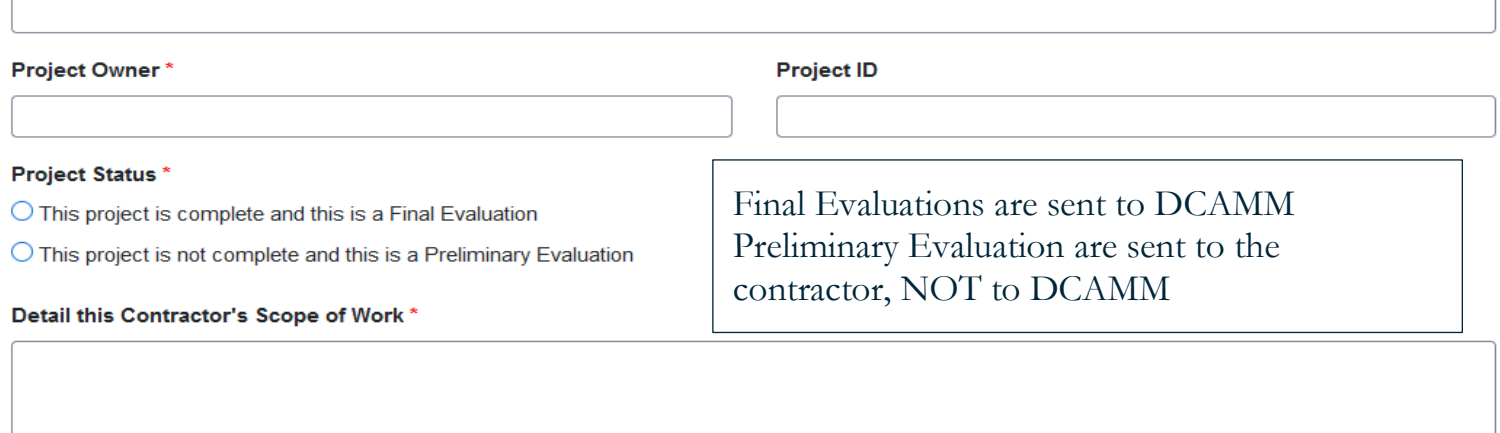

Project Name and Location – Be as specific as possible. This allows us to distinguish one project from another. Distinctive project titles eliminate questions and vagueness.

Project ID – If you have one, list it, this assists us with project ambiguity.

Contractor's Scope of Work - This field should describe the work that a contractor performed on a project pursuant to its contract. The scope should be specific to each contractor who worked on a project.

One evaluation **per contract**. If a single contract covers more than one Scope of Work for a single contractor, that should be noted in the Scope of Work.

If there is more than one Scope of Work and they are covered under separate contracts, there would have to be two separate evaluations: one for each Scope of Work.

## **Contractor Information**

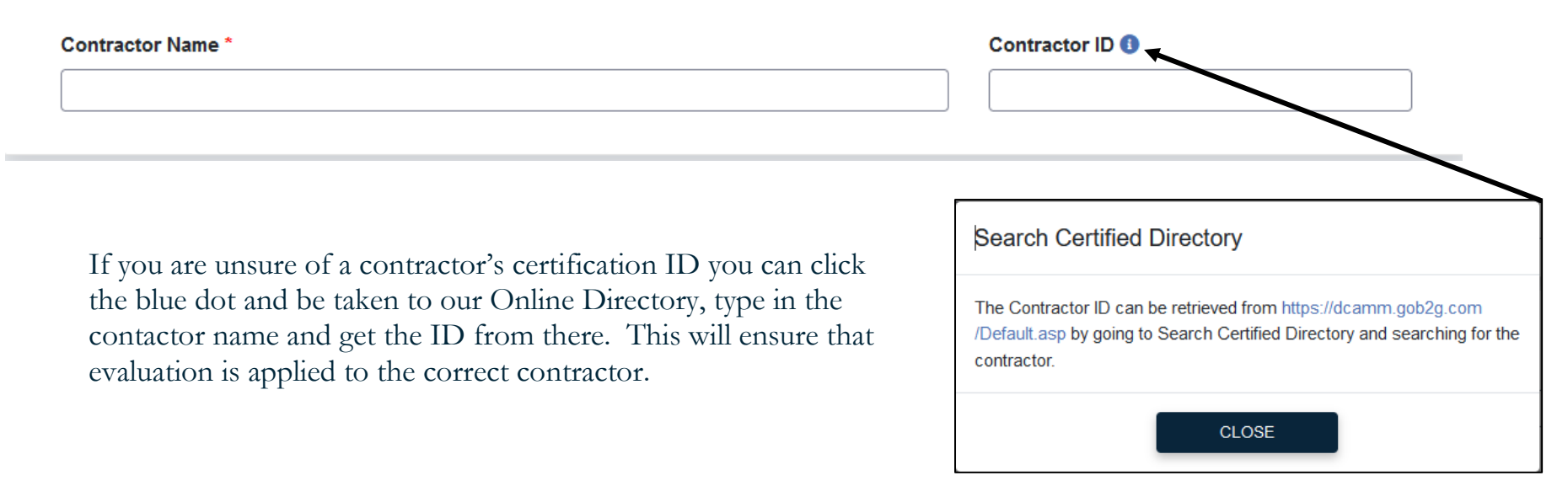

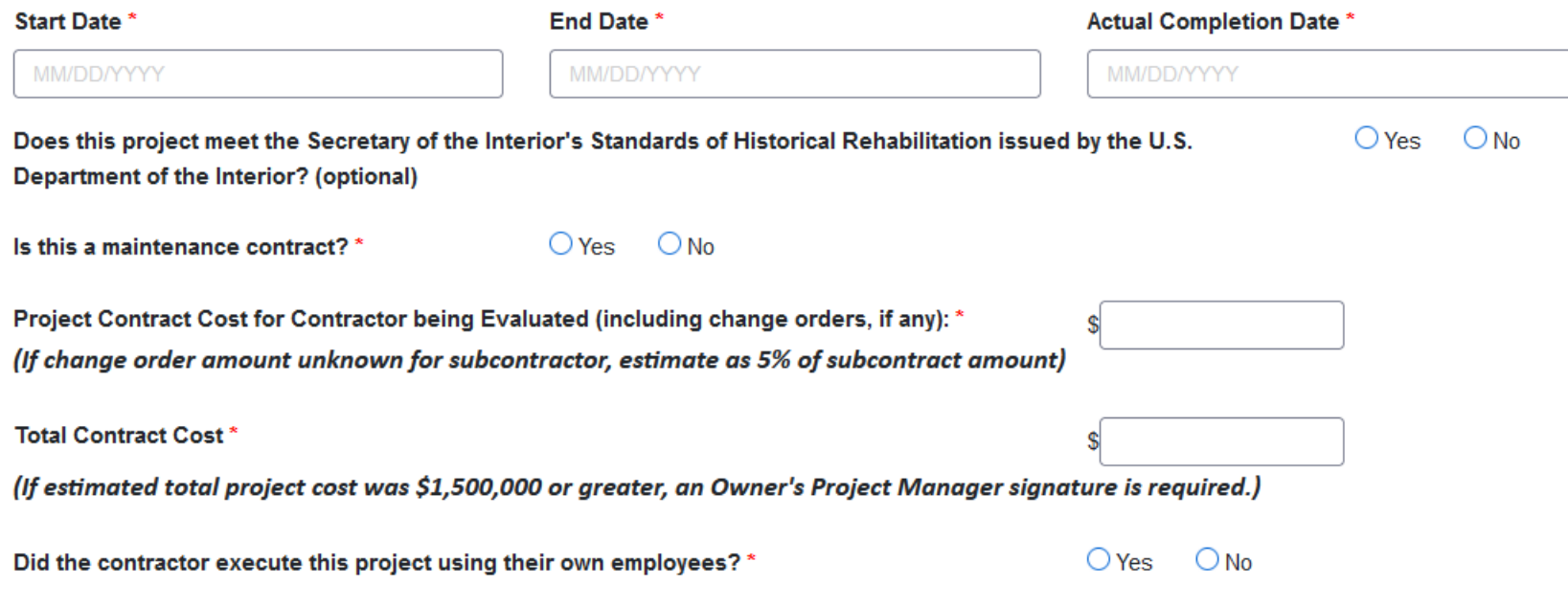

Maintenance Contract - Completion of a maintenance contract means that the full term of a maintenance project is complete. Maintenance contracts with automatic extensions do not qualify until the entire contract is complete.

Project Contract Cost for Contractor – Was the contractor part of a larger project? List the dollar amount for which they were contracted.

Total Contract Cost – The full cost for the whole project.

# **Evaluation Questions**

Please rate this Contractor's performance for each of the following Categories. Written comments are extremely helpful, and if you rate the performance below "Average" in any category, a detailed written explanation with specifics must be provided. Failure to provide written comments for below Average performance may result in the evaluation being deemed unreliable.

If additional pages are necessary for any written comments, please feel free to attach additional sheets. Be sure to clearly indicate the question number for each attached response.

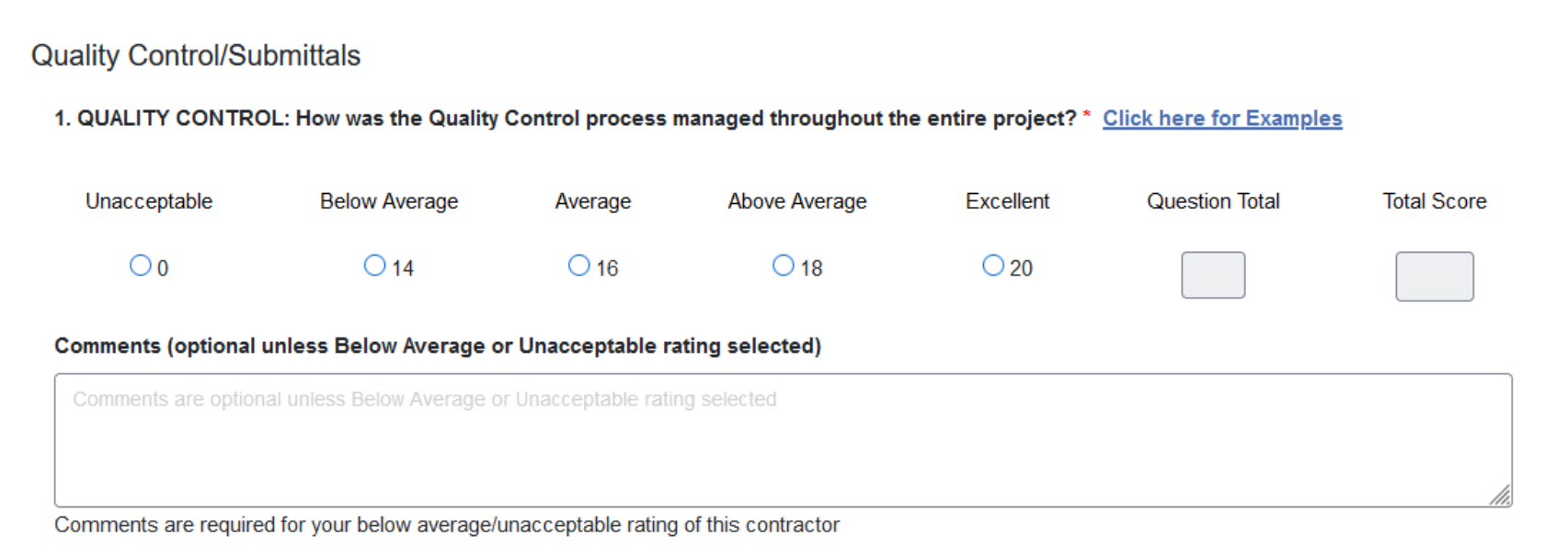

This is the beginning of the evaluation form and a representation of the way the questions are set up. By selecting the appropriate response to the question, the form will automatically score the evaluation. If you select a rating of Unacceptable or Below Average, you will be required to add a comment as to why you chose that rating. Kindly be as detailed as needed. You will be able to attach any additional documents at the end of the evaluation to support your response, if needed.

## **Evaluation Attachments**

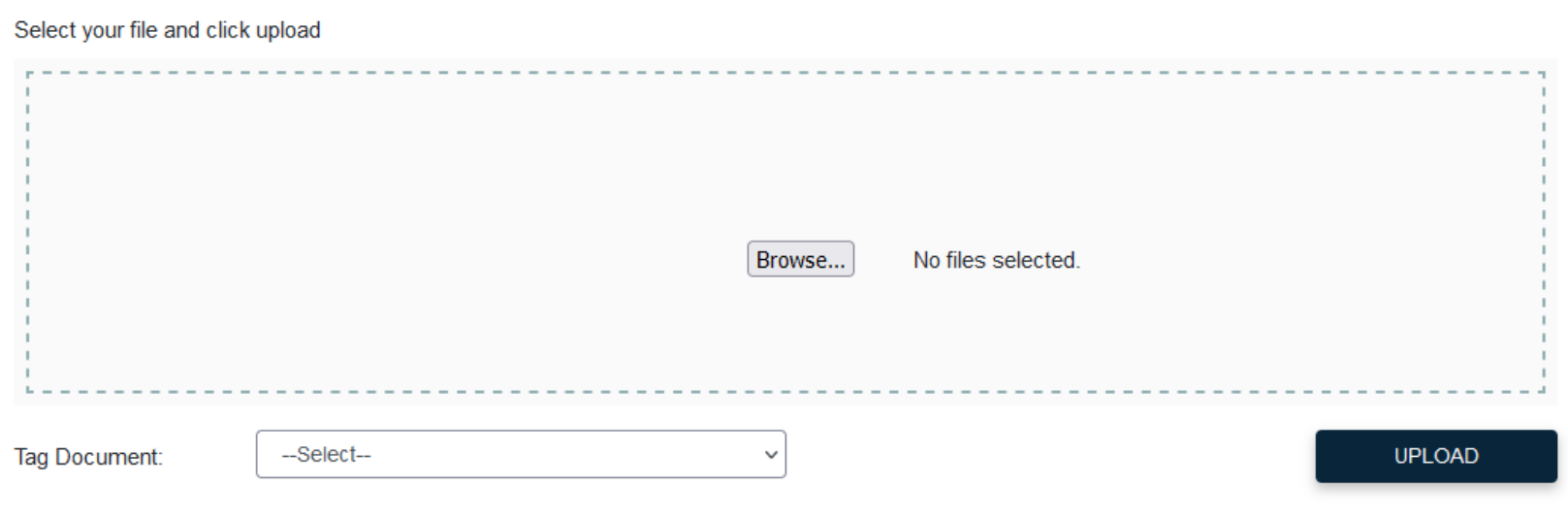

- --Select--
- --Select--
- 1. Quality Control/Submittals
- 2. Project Startup
- 3. Scheduling
- 4. Staff Performance
- 5. Substantial Completion
- 6. Safety & Housekeeping
- 7. Modifications & Change Orders
- 8. Document Control

#### **All Sections**

- Clarification
- **Contract Dates**
- **Rebuttal Notice**
- **Contract Value**
- Rebuttal
- Signature Confirmation
- **Evaluator Response**
- Scope of Work

If you have attachments, you would like to include within a particular question of the evaluation form you can do that by selecting the correlating section and uploading the document (see Tag Document drop down list).

You can add documents to each evaluation question, if needed.

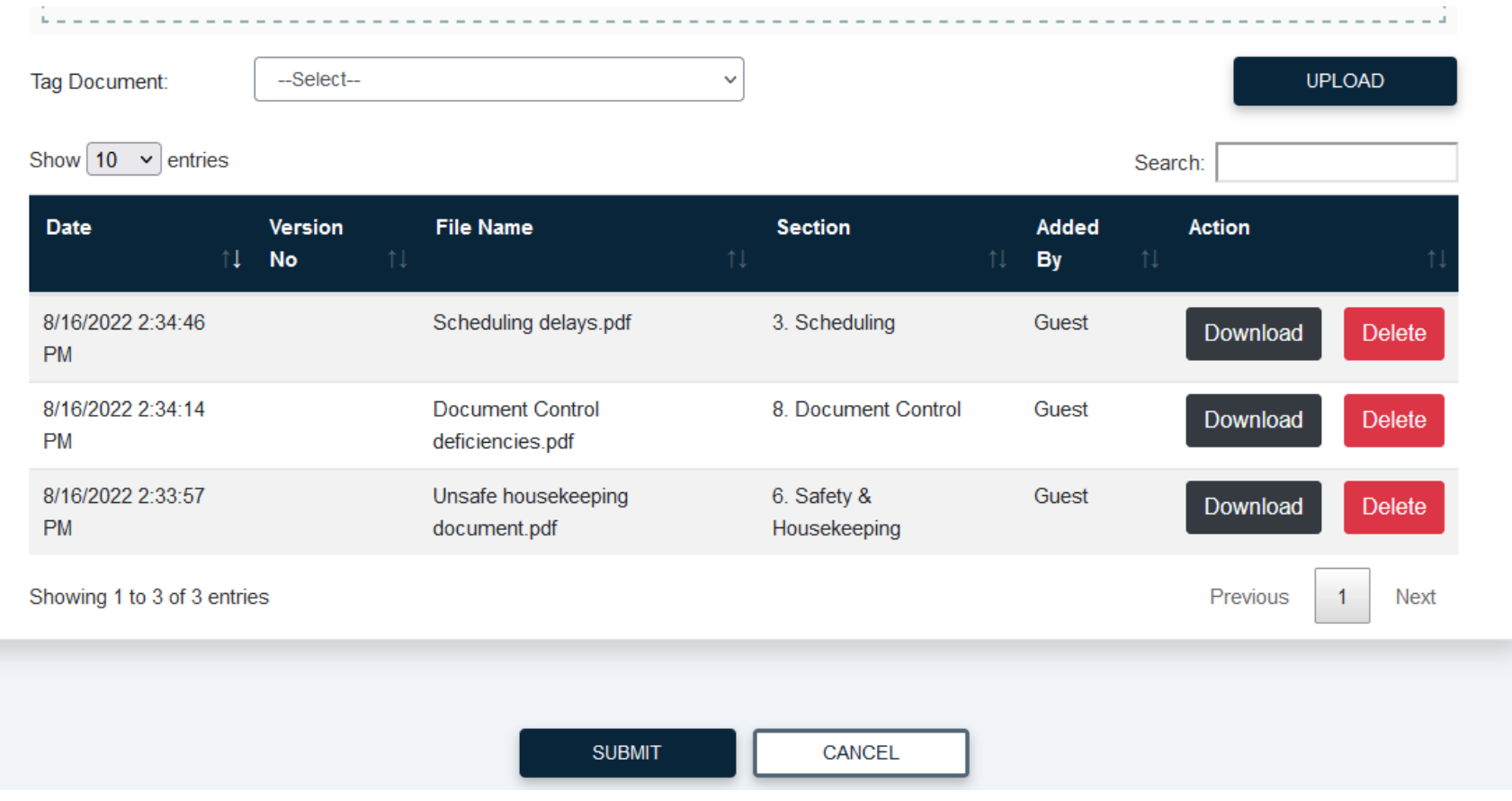

# Acknowledgement

You have indicated that you are both the Project Owner and its Evaluator. Only one signature is required for this evaluation. Please indicate if you will sign as the Project Owner or the Evaluator.

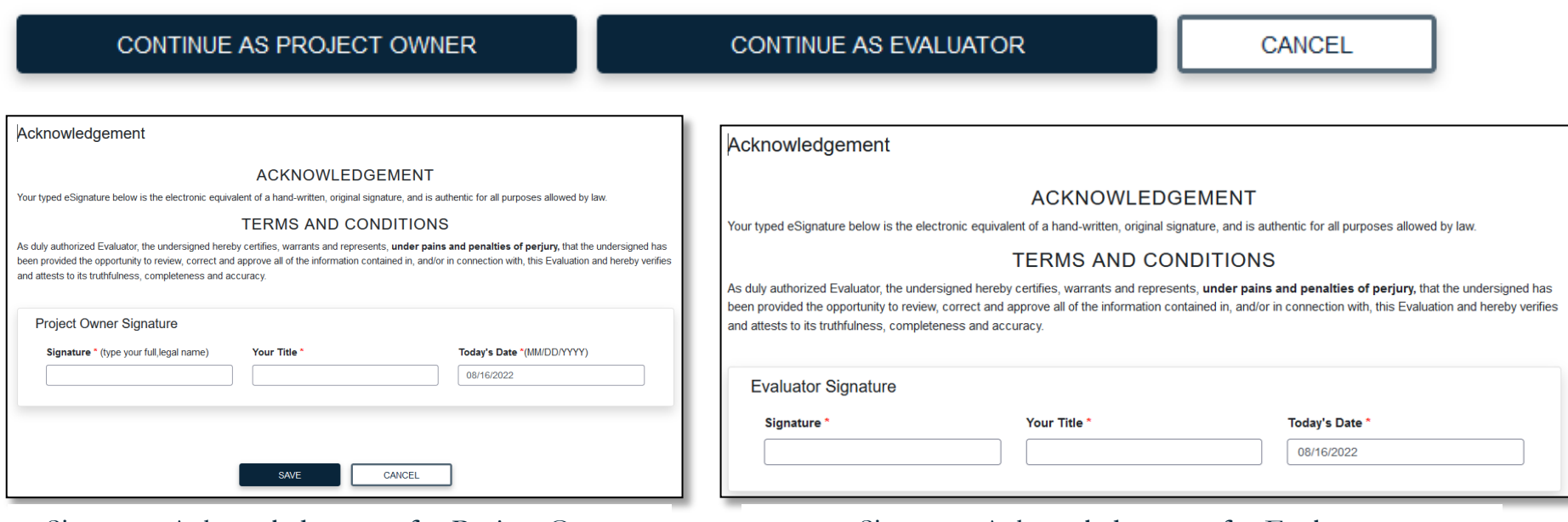

Signature Acknowledgement for Project Owner Signature Acknowledgement for Evaluator

Once you sign the digital evaluation form, you will save it which will send it to DCAMM Contractor Certification. If you do not want to save it and send it to DCAMM, you can cancel it. Keep in mind, you are logged in as a guest user, this evaluation will NOT be saved, you will have to create it again.

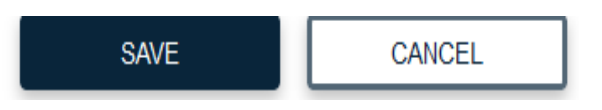

# **Contractor Evaluation**

Important Note: DCAMM Contractor Evaluation portal supports the latest two versions of the following browsers: Google Chrome (Windows/Mac - Recommended E experiencing any issues in the Contractor Evaluation portal, please first check if a compat

◯ Confirmed! Your evaluation has been submitted to the DCAMM Certification team for review.

Once you have saved the evaluation you will be brought back to the Welcome screen, and you will see a green bar across the top confirming your evaluation has been submitted to DCAMM Certification.

You will also receive an email from the Evaluation Portal confirming the submission of the evaluation with the name of the project.

# New Contractor Evaluation ID CE2022081617283 received

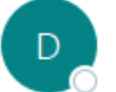

DCAMM <noreply@stonewallsolutions.com> To O Waters, Suzzette (DCP)

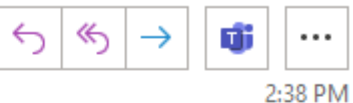

(i) Click here to download pictures. To help protect your privacy, Outlook prevented automatic download of some pictures in this message.

The Contractor Evaluation form CE2022081617283 associated with the project (SW) Big Red Barn Construction completed and submitted to the DCAMM Certification Team.

Thank you,

DCAMM Team